# FreeMASTER Communication Driver

Serial, CAN and BDM/JTAG communication using FreeMASTER protocol

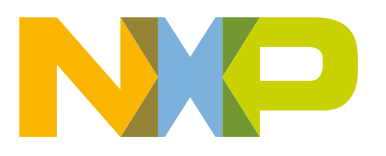

# **Contents**

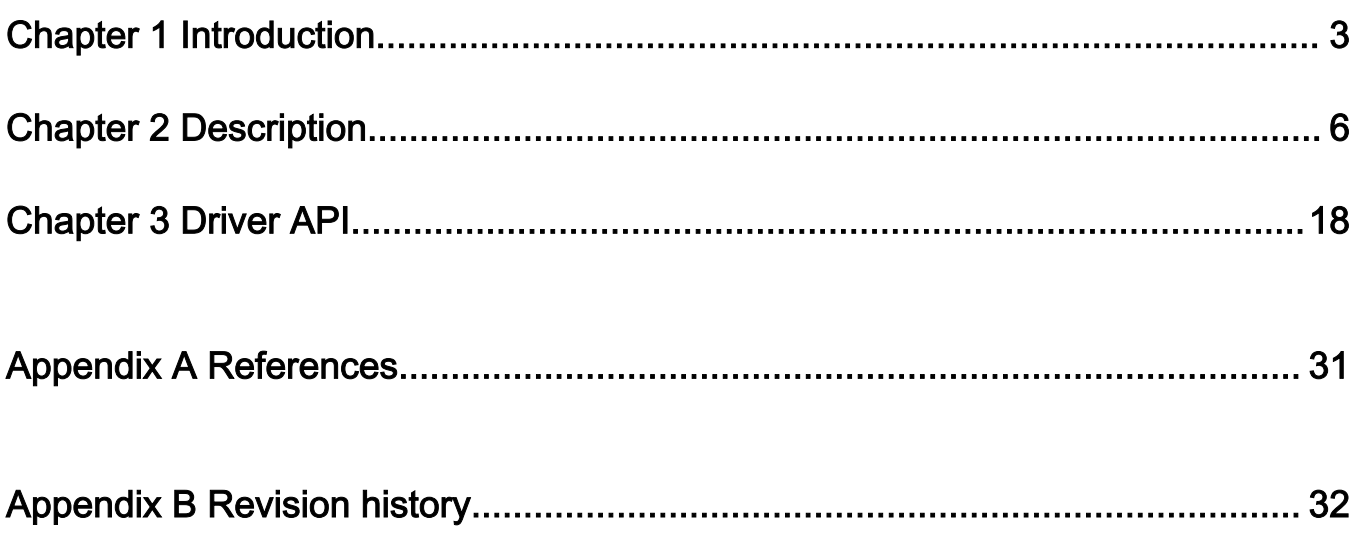

# <span id="page-2-0"></span>Chapter 1 Introduction

FreeMASTER is a PC-based application serving as a real-time monitor, visualization tool, and a graphical control panel of embedded applications based on the NXP processing units. This document describes the embedded-side software driver which implements a serial interface between the application and the host PC. The interface covers the native Serial UART communication and CAN communication for the applicable devices.

This driver also supports the packet-driven BDM interface which enables the debugging direct-memory access interface to be used as the FreeMASTER communication device. The BDM stands for Background Debugging Module and its physical implementation is different on each platform. Some platforms leverage a semi-standard JTAG interface, other platforms provide a custom implementation called BDM. Regardless of the name, this debugging interface enables non-intrusive access to the memory space while the target CPU is running. For basic memory read and write operations, there is no communication driver required on the target when communicating with the host PC. Use this driver to get more advanced FreeMASTER protocol features over the BDM interface. The driver must be configured for the packet-driven BDM mode, in which the host PC uses the debugging interface to write serial command frames directly to the target memory buffer. The same method is then used to read response frames from that memory buffer.

## 1.1 Driver version 3

This document describes version 3 of the FreeMASTER Communication Driver. This version features the implementation of the new Serial Protocol, which significantly extends the features and security of its predecessor. The new protocol internal number is V4 and its specification is available in the documentation accompanying the driver code.

Driver V3 is deployed to modern 32-bit and 64-bit MCU platforms first, so the portfolio of supported platforms is smaller than for the previous V2 versions. It is recommended to keep using the V2 driver for legacy platforms, such as S08, S12, ColdFire, or Power Architecture. The V3 driver will be ported to the legacy platforms as needed. Reach out to the local NXP representative with requests for more information or to port the V3 driver to legacy MCU devices.

Thanks to a layered approach, the new driver simplifies the porting of the driver to new serial or CAN communication interfaces significantly. Users are encouraged to port the driver to more NXP MCU platforms and contribute the code back to NXP for integration into future releases. The existing code and low-level driver layers may be used as an example when porting to new targets.

NOTE

Using the FreeMASTER tool and FreeMASTER Communication Driver with non-NXP MCU platforms is not permitted by the license terms.

## 1.2 Target platforms

The new implementation uses the following abstraction mechanisms which simplify driver porting to new MCU platforms and supporting new communication modules:

- General CPU Platform (see source code in the /src/platforms directory). The code in this layer is only specific to native data type sizes and CPU architectures (for example; alignment-aware memory copy routines). This driver version brings two generic implementations of 32-bit platforms supporting both little-endian and big-endian architectures. There are also implementations customized for the 56F800E family of digital signal controllers and S12Z MCUs.
- Transport Communication Layer The Serial, CAN, PD-BDM, and other methods of transport logic are now implemented as a driver layer called FMSTR\_TRANSPORT with a uniform API. This abstraction enables new communication interfaces to be added easily in future versions (for example; to support Ethernet or TCP/IP communication).
- Low-level Communication Driver Each type of transport further defines a low-level API used to access the physical communication module. For example, the Serial transport defines a character-oriented API implemented by different serial communication modules like UART, LPUART, USART, and also USB-CDC. Similarly, the CAN transport defines a message-oriented API implemented by the FlexCAN or MCAN modules. Moreover, there are multiple different

implementations for the same kind of communication peripherals. The difference between the implementation is in the way the low-level hardware registers are accessed. The *mcuxsdk* folder contains implementations which use MCUXpresso SDK drivers. These drivers should be used in applications based on the NXP MCUXpresso SDK. The "ampsdk" drivers target automotive-specific MCUs and their respective SDKs. The "dreg" implementations use a plain C-language access to hardware register addresses which makes it a universal and the most portable solution. In this case, users are encouraged to add more drivers for other communication modules or other respective SDKs and contribute the code back to NXP for integration.

## 1.3 Replacing existing drivers

For all supported platforms, the driver described in this document replaces the V2 implementation and also older driver implementations that were available separately for individual platforms (PC Master SCI drivers).

## 1.4 Clocks, pins, and peripheral initialization

The FreeMASTER communication driver is only responsible for runtime processing of the communication and must be integrated with an user application code to function properly. The user application code is responsible for general initialization of clock sources, pin multiplexers, and peripheral registers related to the communication speed. Such initialization should be done before calling the FMSTR\_Init function.

It is recommended to develop the user application using one of the Software Development Kits (SDKs) available from third parties or directly from NXP, such as MCUXpresso SDK, MCUXpresso IDE, and related tools. This approach simplifies the general configuration process significantly.

## 1.5 MCUXpresso SDK

The MCUXpresso SDK is a software package provided by NXP which contains the device initialization code, linker files, and software drivers with example applications for the NXP family of MCUs. The MCUXpresso Config Tools may be used to generate the clock-setup and pin-multiplexer setup code suitable for the selected processor.

The MCUXpresso SDK also contains this FreeMASTER communication driver as an optional "middleware" component which may be downloaded along with the example applications from <https://mcuxpresso.nxp.com/en/welcome> .

## 1.6 Example applications

There are several example applications available for each supported MCU platform.

- fmstr\_uart demonstrates a plain serial transmission, typically connecting to a computer's physical or virtual COM port. The typical transmission speed is 115200 bps.
- fmstr\_can demonstrates CAN bus communication. This requires a suitable CAN interface connected to the computer and interconnected with the target MCU using a properly terminated CAN bus. The typical transmission speed is 500 kbps. A FreeMASTER-over-CAN communication plug-in must be used.
- fmstr\_usb\_cdc uses an on-chip USB controller to implement a CDC communication class. It is connected directly to a computer's USB port and creates a virtual COM port device. The typical transmission speed is above 1 Mbps.
- fmstr\_eonce uses the real-time data unit on the JTAG EOnCE module of the 56F800E family to implement pseudo-serial communication over the JTAG port. The typical transmission speed is around 10 kbps. This communication requires FreeMASTER 3.1 (or later) to be used with a JTAG/EOnCE communication plug-in.
- fmstr\_pdbdm uses JTAG or BDM debugging interface to access the target RAM directly while the CPU is running. Note that such approach can be used with any MCU application, even without any special driver code. The computer reads from and writes into the RAM directly without CPU intervention. The Packet-Driven BDM (PD-BDM) communication uses the same memory access to exchange command and response frames. With PD-BDM, the FreeMASTER tool is able to go beyond basic memory read/write operations and accesses also advanced features like Recorder, TSA, or Pipes. The typical transmission speed is around 10 kbps. A PD-BDM communication plug-in must be used in FreeMASTER and configured properly for the selected debugging interface. Note that this communication cannot be used while a debugging interface is used by a debugger session.

• fmstr\_any is a special example application which fully leverages and demonstrates how the NXP MCUXpresso Config Tools can be used to configure pins, clocks, peripherals, interrupts, and even the FreeMASTER "middleware" driver features in a graphical and user friendly way. The user can switch between the Serial, CAN, and other ways of communication and generate the required initialization code automatically. MCUXpresso Config Tools V8 or later are required to support the Serial, CAN, and PD-BDM options. Later versions will support the USB-CDC and other interfaces.

# <span id="page-5-0"></span>Chapter 2 **Description**

## 2.1 Introduction

This section shows how to add the FreeMASTER Communication Driver into your application and how to configure the connection to the FreeMASTER visualization tool.

## 2.2 Features

The FreeMASTER driver implements the FreeMASTER protocol V4 and provides the following features which may be accessed using the FreeMASTER visualization tool:

- Read/write access to any memory location on the target.
- Optional password protection of the read, read/write, and read/write/flash access levels (NEW).
- Atomic bit manipulation on the target memory (bit-wise write access).
- Optimal size-aligned access to memory which is also suitable to access the peripheral register space (NEW).
- Oscilloscope access—real-time access to target variables. The sample rate may be limited by the communication speed.
- Recorder— access to the fast transient recorder running on the board as a part of the FreeMASTER driver. The sample rate is only limited by the MCU CPU speed. The length of the data recorded depends on the amount of available memory.
- Multiple instances of Oscilloscopes and Recorders without the limitation of maximum number of variables (NEW).
- Application commands—high-level message delivery from the PC to the application.
- TSA tables—describing the data types, variables, files, or hyperlinks exported by the target application. The TSA newly supports also non-memory mapped resources like external EEPROM or SD Card files (NEW).
- Pipes—enabling the buffered stream-oriented data exchange for a general-purpose terminal-like communication, diagnostic data streaming, or other data exchange.

The FreeMASTER driver features:

- Full FreeMASTER protocol V4 implementation with a new V4 style of CRC used.
- Layered approach supporting Serial, CAN, PD-BDM, and other transports.
- Layered low-level Serial transport driver architecture enabling you to select UART, LPUART, USART, and other physical implementations of serial interfaces, including USB-CDC.
- Layered low-level CAN transport driver architecture enabling you to select FlexCAN, msCAN, MCAN, and other physical implementations of the CAN interface.
- TSA support to write-protect memory regions or individual variables and to deny the access to the unsafe memory.
- TSA support to describe User Resources like external EEPROM or SD Card files.
- The pipe callback handlers are invoked whenever new data is available for reading from the pipe.
- Two Serial Single-Wire modes of operation are enabled. The "external" mode has the RX and TX shorted on-board. The "true" single-wire mode interconnects internally when the MCU or UART modules support it.

The following sections briefly describe all FreeMASTER features implemented by the driver. See the PC-based FreeMASTER User Manual for more details on how to use the features to monitor, tune, or control your embedded application.

## 2.2.1 Board Detection

The FreeMASTER protocol V4 defines the standard set of configuration values which the host PC tool reads to identify the target and to access other target resources properly. The configuration includes the following parameters:

- Version of the driver and the version of the protocol implemented.
- MTU as the Maximum size of the Transmission Unit (for example; communication buffer size).
- Application name, description, and version strings.
- Application build date and time as a string.
- Target processor byte ordering (little/big endian).
- Protection level that requires password authentication.
- Number of the Recorder and Oscilloscope instances.
- RAM Base Address for optimized memory access commands.

### 2.2.2 Memory Read

This basic feature enables the host PC to read any data memory location by specifying the address and size of the required memory area. The device response frame must be shorter than the MTU to fit into the outgoing communication buffer. To read a device memory of any size, the host uses the information retrieved during the Board Detection and splits the large-block request to multiple partial requests.

The driver uses size-aligned operations to read the target memory (for example; proper read-word instruction access when an address is aligned to 4 bytes).

### 2.2.3 Memory Write

Similarly to the Memory Read operation, the Memory Write feature enables to write to any RAM memory location on the target device. A single write command frame must be shorter than the MTU to fit into the target communication buffer. Larger requests must be split into smaller ones.

The driver uses size-aligned operations to write to the target memory (for example; proper read-word instruction access when an address is aligned to 4 bytes).

## 2.2.4 Masked Memory Write

To implement the write access to a single bit or a group of bits of target variables, the Masked Memory Write feature is available in the FreeMASTER protocol and it is supported by the driver using the Read-Modify-Write approach.

Be careful when writing to bit fields of volatile variables that are also modified in an application interrupt. The interrupt may be serviced in the middle of a read-modify-write operation and it may cause data corruption.

## 2.2.5 Oscilloscope

The protocol and driver enables any number of variables to be read at once with a single request from the host. This feature is called Oscilloscope and the FreeMASTER tool uses it to display a real-time graph of variable values.

You may configure the driver to support any number of Oscilloscope instances to enable simultaneous graphs to be displayed on the host computer screen.

### 2.2.6 Recorder

The protocol enables the host to select target variables whose values are then periodically recorded into a dedicated on-board memory buffer. After such data sampling stops (either on a host request or by evaluating a threshold-crossing condition), the data buffer is downloaded to the host and displayed as a graph. The data sampling rate is not limited by the speed of the communication line, so it enables displaying the variable transitions in a very high resolution.

<span id="page-7-0"></span>You may configure the driver to support multiple Recorder instances and enable multiple recorder graphs to be displayed on the host screen. Having multiple recorders also enables you to set the recording point differently for each instance. For example; one instance may be recording data in a general timer interrupt while another instance may record at a specific control algorithm time in the PWM interrupt.

## 2.2.7 TSA

With the TSA feature, you can describe the data types and variables directly in the application source code and make this information available to the FreeMASTER tool. The tool can then use this information instead of reading symbol data from the application's ELF/Dwarf executable file.

The TSA feature enables you to create so-called TSA tables and put them directly into the embedded application. The TSA tables contain the descriptors of variables that you want to make visible to the host. The descriptors can describe the memory areas by specifying the address and size of the block (or more conveniently using the C variable names directly). You can also put the type information about the structures, unions, or arrays into the TSA table.

The driver also supports special types of TSA table entries to describe user resources like external EEPROM and SD Card files, memory-mapped files, virtual directories, web URL hyperlinks, and constant enumerations.

## 2.2.8 TSA Safety

When the TSA is enabled in the application, the TSA Safety can be enabled and validate the memory accesses directly by the embedded-side driver. When the TSA Safety is turned on, any memory request received from the host is validated and accepted only if it belongs to a TSA-described object. The TSA entries can be declared as Read-Write or Read-Only so that the driver can actively deny the write access to the Read-Only objects.

## 2.2.9 Application commands

The Application Commands are high-level messages that can be delivered from the PC Host to the embedded application for further processing. The embedded application can either poll the status, or be called back when a new Application Command arrives to be processed. After the embedded application acknowledges that the command is handled, the host receives the Result Code and reads the other return data from memory. Both the Application Commands and the Result Codes are specific to a given application and it is user's responsibility to define them. The FreeMASTER protocol and the FreeMASTER driver only implement the delivery channel and a set of API calls to enable the Application Command processing in general.

## 2.2.10 Pipes

The Pipes enable buffered and stream-oriented data exchange between the PC Host and the target application. Any pipe can be written to and read from at both ends (either on the PC or the MCU). The data transmission is acknowledged using the special FreeMASTER protocol commands. It is guaranteed that the data bytes are delivered from the writer to the reader in a proper order and without losses.

## 2.2.11 Serial single-wire operation

The MCU Serial Communication Driver natively supports normal dual-wire operation. Because the protocol is half-duplex only, the driver can also operate in two single-wire modes:

- "External" single-wire operation where the Receiver and Transmitter pins are shorted on the board. This mode is supported by default in the MCU driver because the Receiver and Transmitter units are enabled or disabled whenever needed. It is also easy to extend this operation for the RS485 communication.
- "True" single-wire mode which uses only a single pin and the direction switching is made by the UART module. This mode of operation must be enabled by defining the FMSTR\_SERIAL\_SINGLEWIRE configuration option.

## 2.3 Driver files

The driver source files can be found in a top-level src folder, further divided into the sub-folders:

- src/platforms platform-specific folder—one folder exists for each supported processor platform (for example; 32-bit Little Endian platform). Each such folder contains a platform header file with data types and a code which implements the potentially platform-specific operations, such as aligned memory access.
- src/common folder—contains the common driver source files shared by the driver for all supported platforms. All the .c files must be added to your project, compiled, and linked together with your application.
	- freemaster.h—master driver header file, which declares the common data types, macros, and prototypes of the FreeMASTER driver API functions.
	- *freemaster cfg.h.example*—this file can serve as an example of the FreeMASTER driver configuration file. Save this file into your project source code folder and rename it to freemaster\_cfg.h. The FreeMASTER driver code includes this file to get your project-specific configuration options and to optimize the compilation of the driver.
	- freemaster\_defcfg.h—defines the default values for each FreeMASTER configuration option if the option is not set in the *freemaster cfg.h* file.
	- *freemaster\_protocol.h*—defines the FreeMASTER protocol constants used internally by the driver.
	- freemaster\_protocol.c—implements the FreeMASTER protocol decoder and handles the basic Get Configuration Value, Memory Read, and Memory Write commands.
	- freemaster\_rec.c—handles the Recorder-specific commands and implements the Recorder sampling and triggering routines. When the Recorder is disabled by the FreeMASTER driver configuration file, this file only compiles to empty API functions.
	- freemaster scope.c—handles the Oscilloscope-specific commands. If the Oscilloscope is disabled by the FreeMASTER driver configuration file, this file compiles as void.
	- *freemaster pipes.c*—implements the Pipes functionality when the Pipes feature is enabled.
	- freemaster\_appcmd.c—handles the communication commands used to deliver and execute the Application Commands within the context of the embedded application. When the Application Commands are disabled by the FreeMASTER driver configuration file, this file only compiles to empty API functions.
	- freemaster\_tsa.c—handles the commands specific to the TSA feature. This feature enables the FreeMASTER host tool to obtain the TSA memory descriptors declared in the embedded application. If the TSA is disabled by the FreeMASTER driver configuration file, this file compiles as void.
	- freemaster\_tsa.h—contains the declaration of the macros used to define the TSA memory descriptors. This file is indirectly included into the user application code (via *freemaster.h*).
	- freemaster\_sha.c—implements the SHA-1 hash code used in the password authentication algorithm.
	- *freemaster private.h*—contains the declarations of functions and data types used internally in the driver. It also contains the C pre-processor statements to perform the compile-time verification of the driver configuration you provided in the *freemaster cfg.h* file.
	- freemaster\_serial.c—implements the serial protocol logic including the CRC, FIFO queuing, and other communication-related operations. This code calls the functions of the low-level communication driver indirectly via a character-oriented API exported by the specific low-level driver.
	- freemaster\_serial.h—defines the low-level character-oriented Serial API.
	- freemaster can.c—implements the CAN protocol logic including the CAN message preparation, signalling using the first data byte in the CAN frame, and other communication-related operations. This code calls the functions of the low-level communication driver indirectly via a message-oriented API exported by the specific low-level driver.
	- *freemaster\_can.h*—defines the low-level message-oriented CAN API.
	- freemaster pdbdm.c—implements the packet-driven BDM communication buffer and other communication-related operations.
- src/drivers/[sdk]/serial—contains the code related to the serial communication implemented using one of the supported SDK frameworks.

FreeMASTER Communication Driver, Rev. 4.2, 09/2020

- <span id="page-9-0"></span>— freemaster\_serial\_XXX.c and .h—implement low-level access to the communication peripheral registers. Different files exist for the UART, LPUART, USART, and other kinds of Serial communication modules.
- src/drivers/[sdk]/can—contains the code related to the serial communication implemented using one of the supported SDK frameworks.
	- freemaster\_XXX.c and .h—implement low-level access to the communication peripheral registers. Different files exist for the FlexCAN, msCAN, MCAN, and other kinds of CAN communication modules.

## 2.4 Driver configuration

The driver is configured using a single header file (freemaster\_cfg.h). Create this file and save it together with your other project source files before compiling the driver code. All FreeMASTER driver source files include the *freemaster cfg.h* file and use the macros defined here for the conditional and parameterized compilation. The C compiler must locate the configuration file when compiling the driver files. Typically, this can be achieved by putting this file into a folder where the other project-specific included files are stored.

As a starting point to create the configuration file, get the freemaster\_cfg.h.example file, rename it to freemaster\_cfg.h, and save it into the project area.

NOTE

It is NOT recommended to leave the freemaster\_cfg.h file in the FreeMASTER driver source code folder. The configuration file must be placed at a project-specific location, so that it does not affect the other applications that use the same driver.

## 2.4.1 Configurable items

Table 1 describes the *freemaster cfg.h* configuration options.

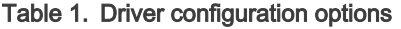

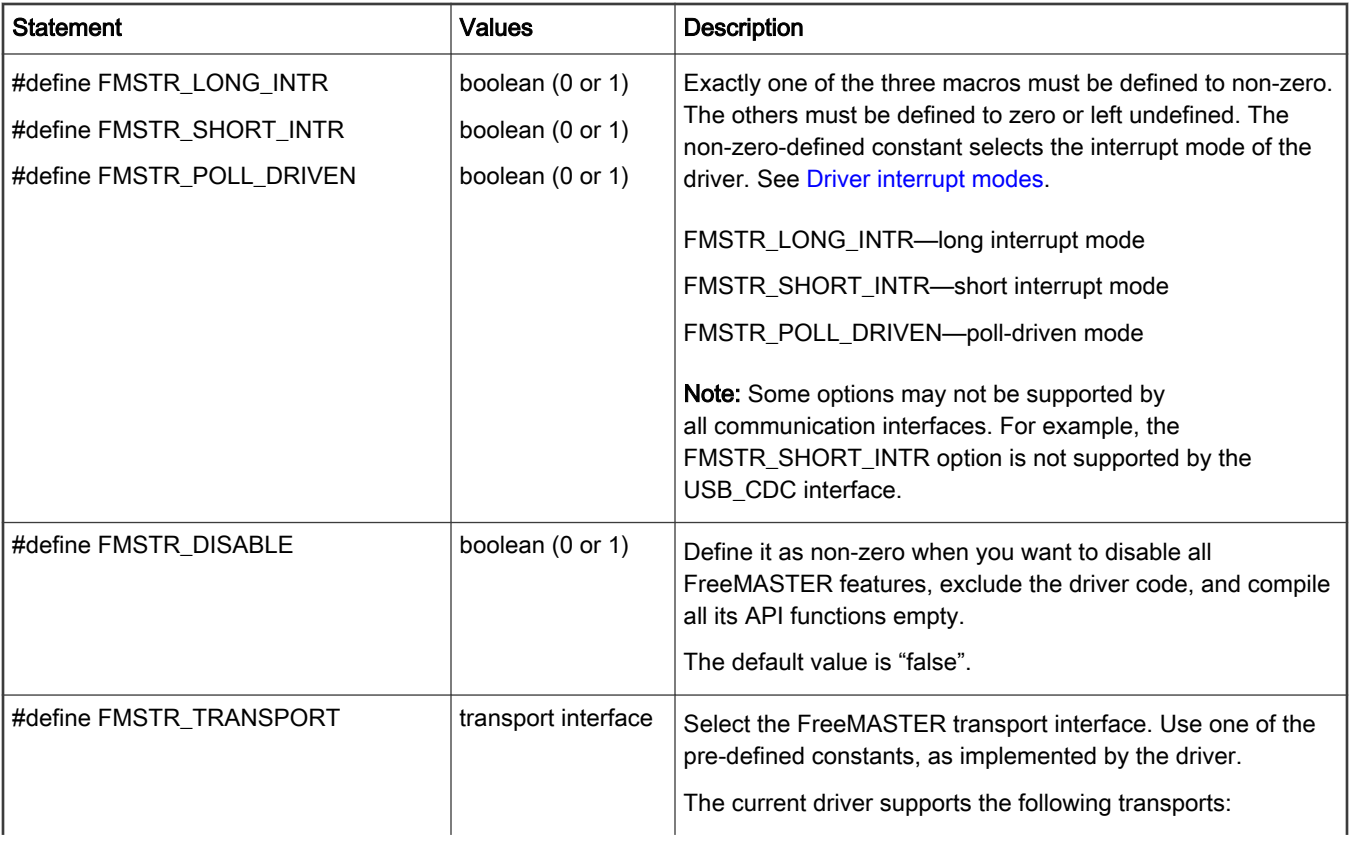

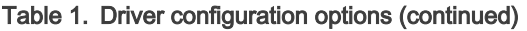

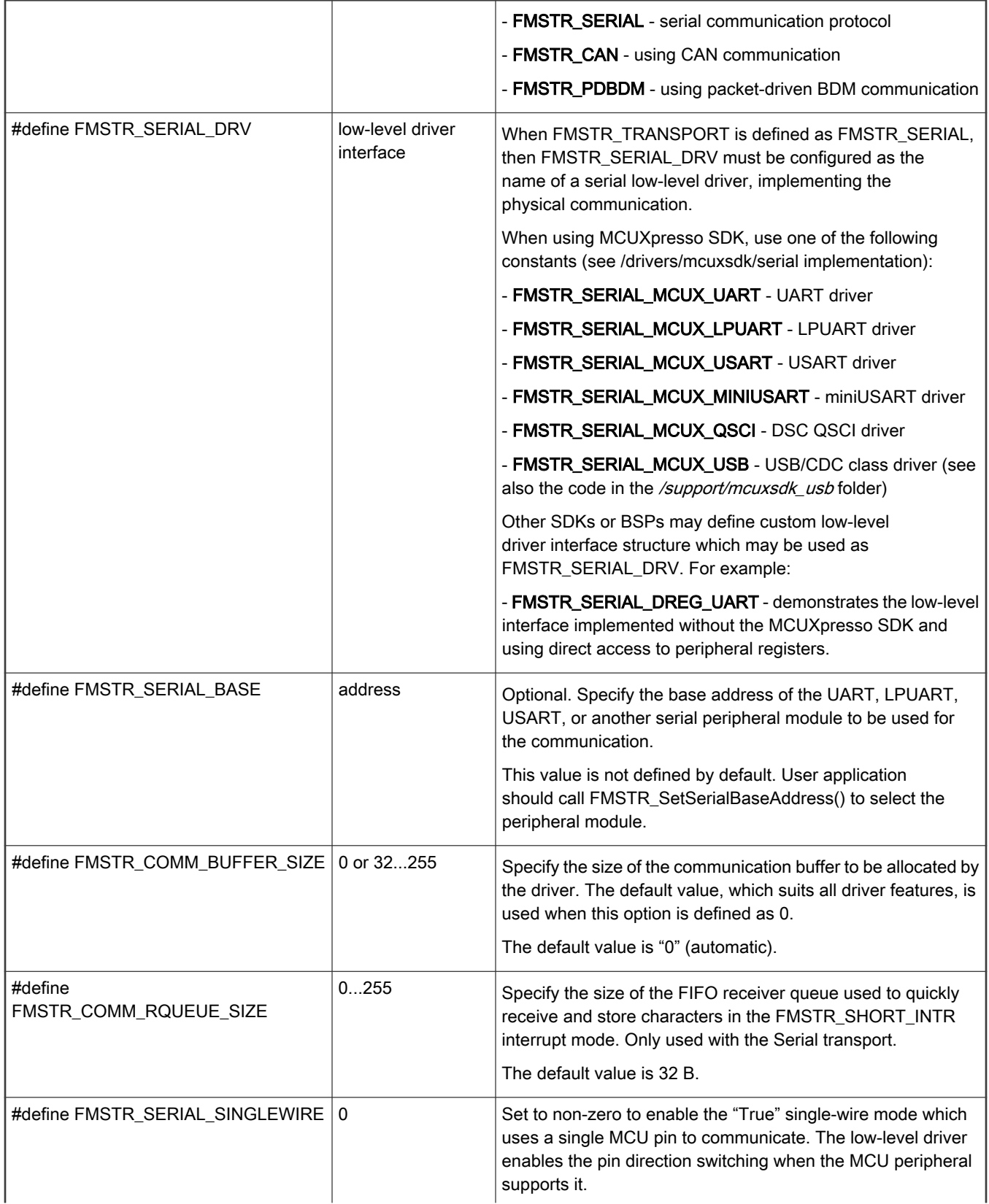

## Table 1. Driver configuration options (continued)

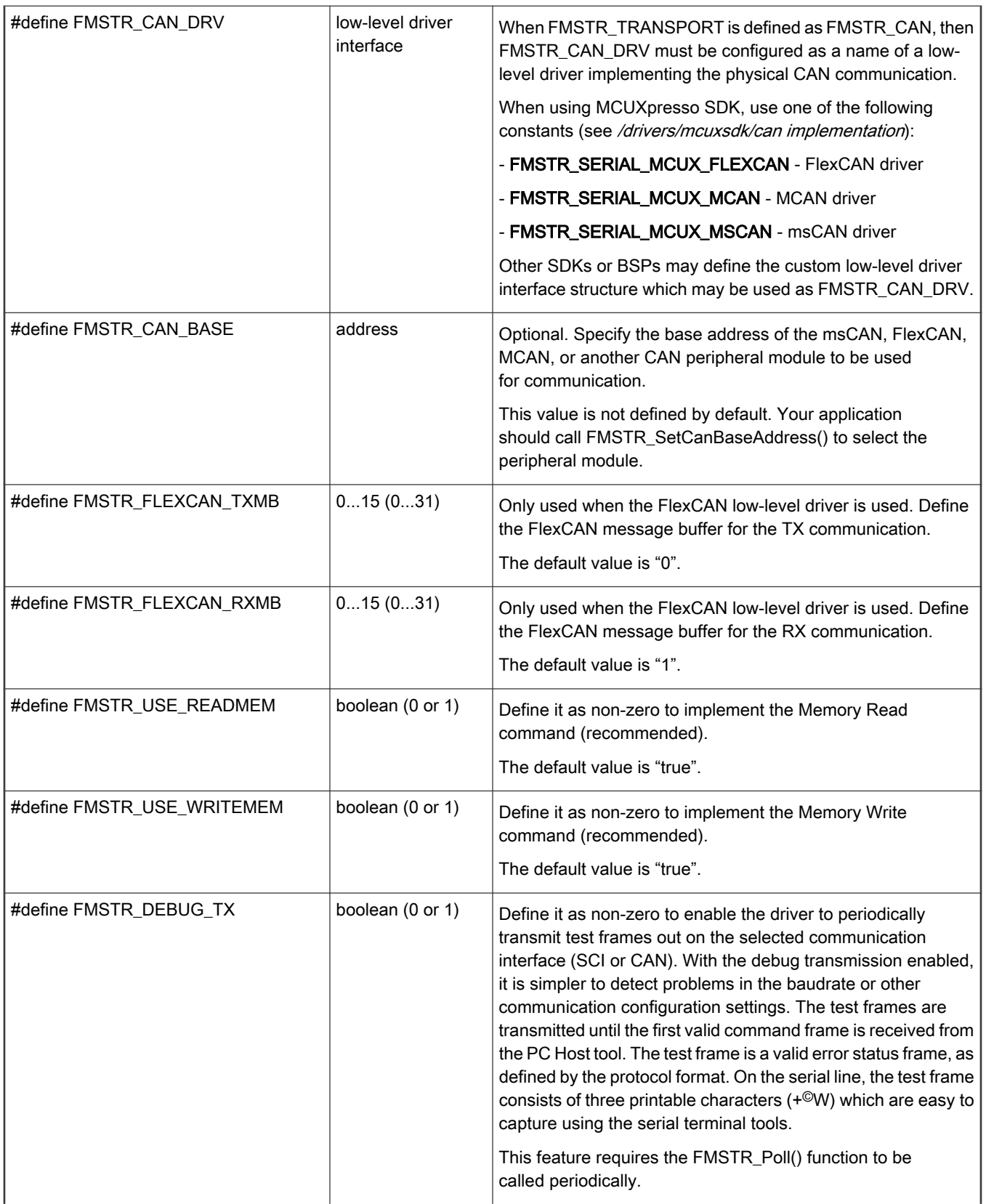

## Table 1. Driver configuration options (continued)

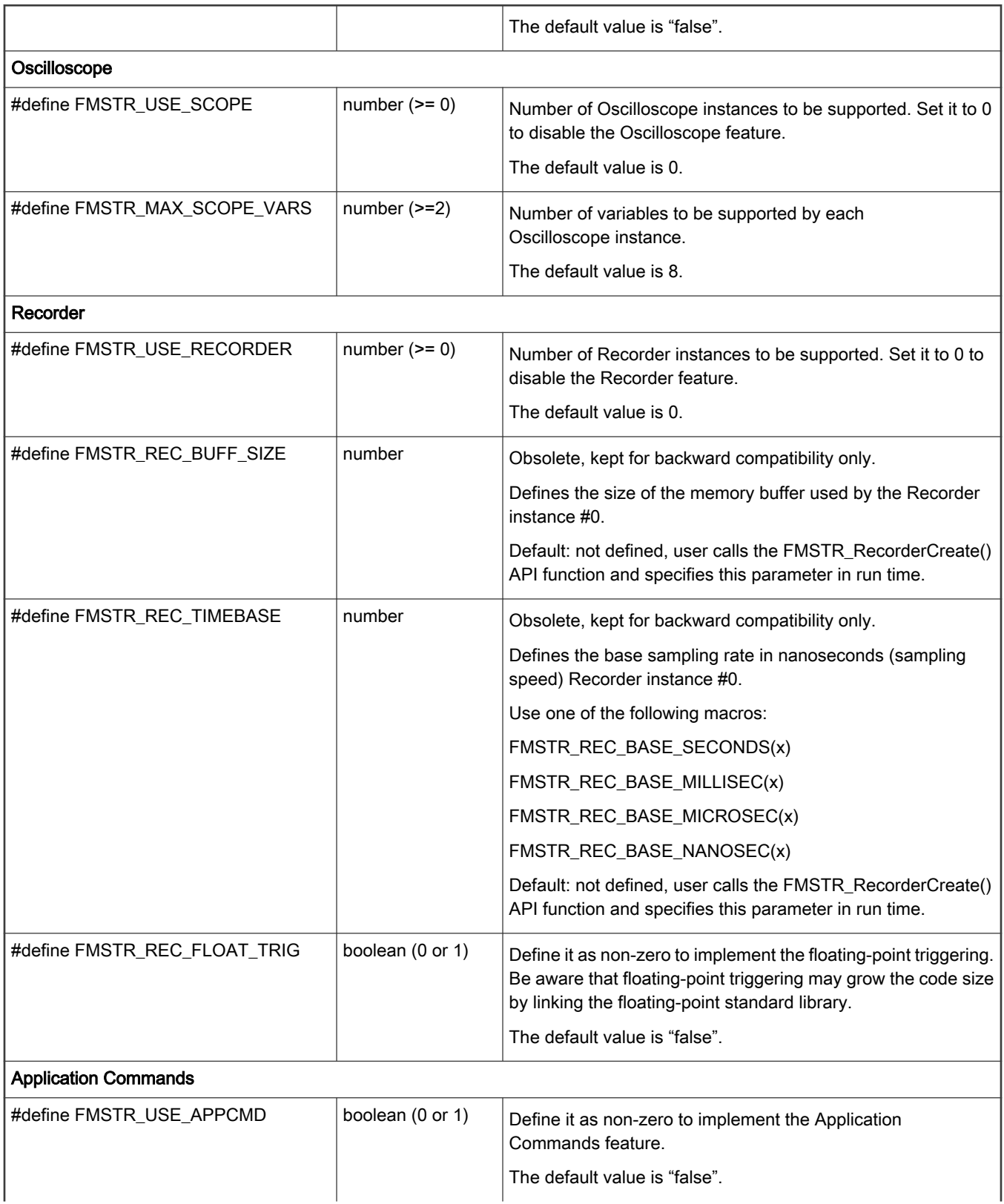

### <span id="page-13-0"></span>Table 1. Driver configuration options (continued)

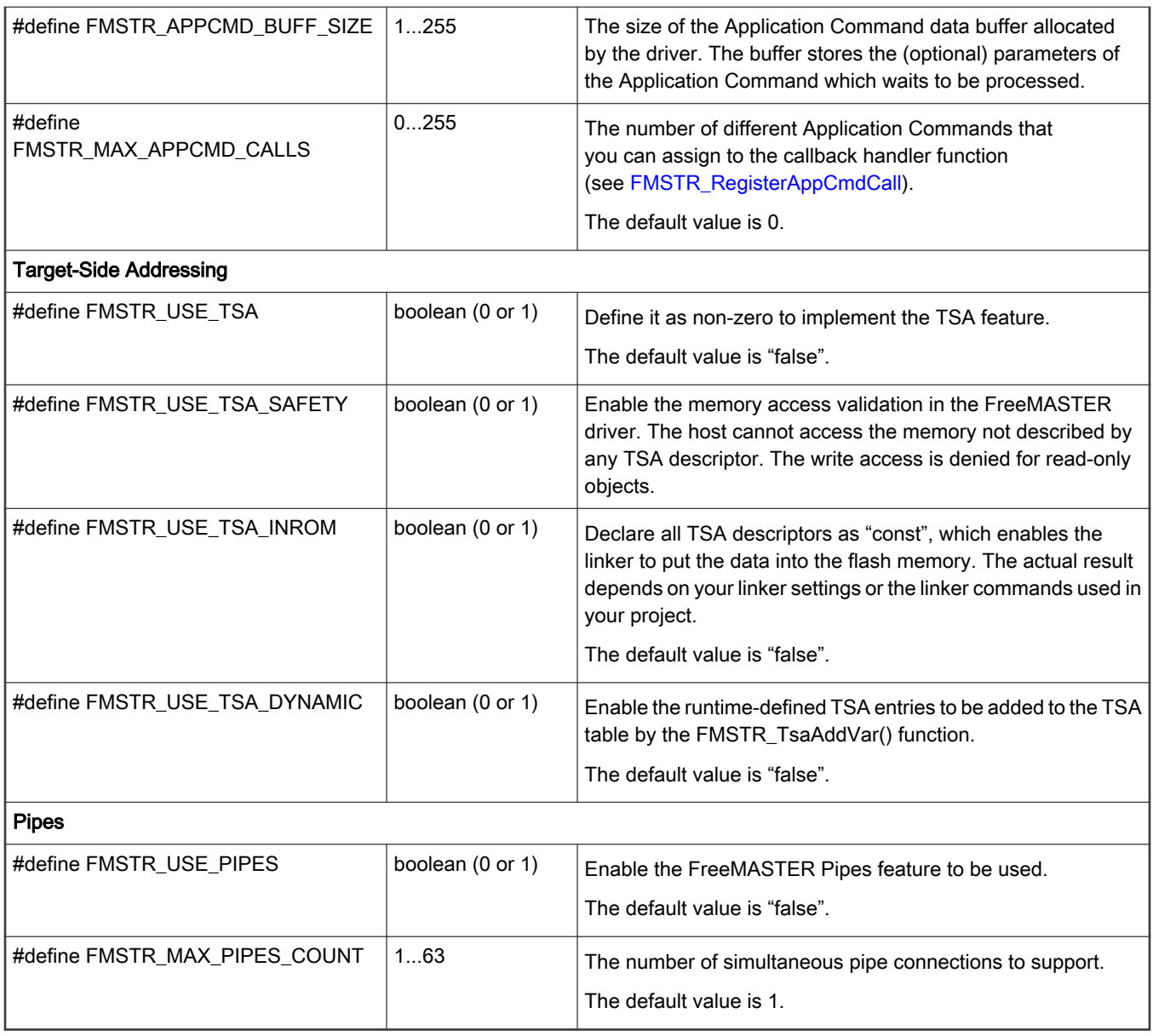

## 2.4.2 Driver interrupt modes

To implement the serial communication, the FreeMASTER driver handles the Serial or CAN module's receive and transmit requests. Use the freemaster\_cfg.g configuration file to select whether the driver processes the communication automatically in the interrupt service routine handler or if it only polls the status of the module (typically during the application idle time).

See Table 2 for the description of each mode:

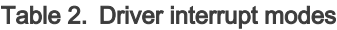

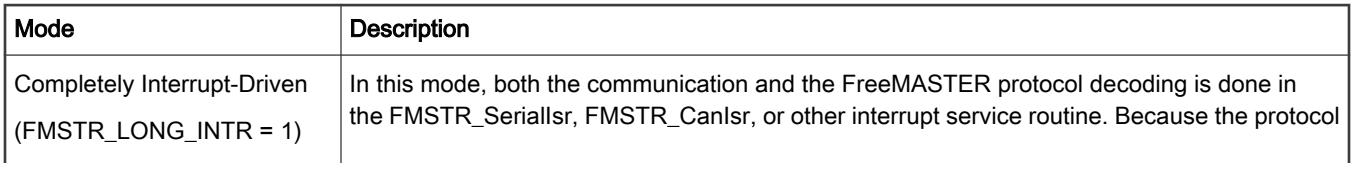

### Table 2. Driver interrupt modes (continued)

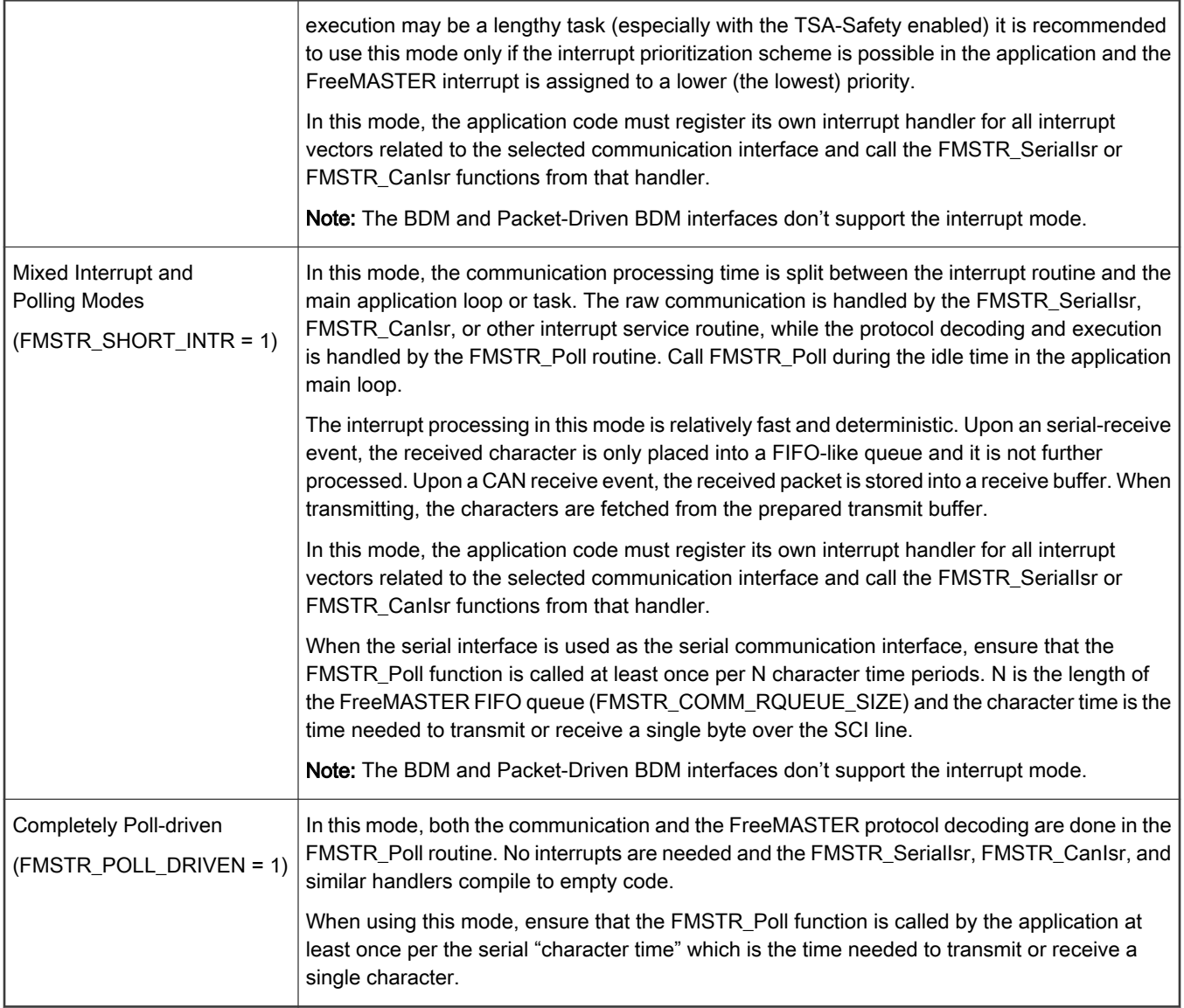

In the latter two modes (FMSTR\_SHORT\_INTR and FMSTR\_POLL\_DRIVEN), the protocol handling takes place in the FMSTR\_Poll routine. An application interrupt can occur in the middle of the Read Memory or Write Memory commands' execution and corrupt the variable being accessed by the FreeMASTER driver. In these two modes, it is not recommended to use FreeMASTER to visualize or monitor the volatile variables (those being modified anywhere in the user interrupt code).

The same restriction applies even in the full interrupt mode (FMSTR\_LONG\_INTR), if the volatile variables are modified in the interrupt code with a priority higher than the priority of the communication interrupt.

## 2.5 Data types

Simple portability was one of the main requirements when writing the FreeMASTER driver. This is why the driver code uses the privately-declared data types and the vast majority of the platform-dependent code is separated in the platform-dependent source files. The data types used in the driver API are all defined in the platform-specific header file.

To prevent name conflicts with the symbols used in your application, all data types, macros, and functions have the FMSTR\_ prefix. The only global variables used in the driver are the transport and low-level API structures exported from the driverimplementation layer to upper layers. Other than that, all private variables are declared as static and named using the fmstr\_ prefix.

## 2.6 Embedded communication interface initialization

The FreeMASTER driver does not perform neither the initialization nor the configuration of the peripheral module that it uses to communicate. It is your application code's responsibility to configure the communication module before the FreeMASTER driver is initialized by the FMSTR\_Init call.

When the Serial communication module is used as the FreeMASTER communication interface, configure the UART receive and transmit pins, the serial communication baud rate, parity (no-parity), the character length (eight bits), and the number of stop bits (one) before initializing the FreeMASTER driver. For either the long or the short interrupt modes of the driver (see [Driver interrupt](#page-13-0) [modes](#page-13-0)), configure the interrupt controller and register an application-specific interrupt handler for all interrupt sources related to the selected serial peripheral module. Call the FMSTR\_SerialIsr function from the application handler.

When a CAN module is used as the FreeMASTER communication interface, configure the CAN receive and transmit pins and the CAN module bit rate before initializing the FreeMASTER driver. For either the long or the short interrupt modes of the driver (see [Driver interrupt modes](#page-13-0)), configure the interrupt controller and register an application-specific interrupt handler for all interrupt sources related to the selected CAN peripheral module. Call the FMSTR\_CanIsr function from the application handler.

#### NOTE

It is not necessary to enable or unmask the serial nor the CAN interrupts before initializing the FreeMASTER driver. The driver enables or disables the interrupts and communication lines, as required during runtime.

## 2.7 FreeMASTER Recorder calls

When using the FreeMASTER Recorder in the application (FMSTR\_USE\_RECORDER > 0), call the FMSTR\_RecorderCreate function early after FMSTR\_Init to set up each recorder instance to be used in the application. Then call the FMSTR\_Recorder function periodically in the code where the data recording should occur. A typical place to call the Recorder routine is at the timer or PWM interrupts, but it can be anywhere you want to sample the variable values. The example applications provided together with the driver code call the FMSTR\_Recorder in the main application loop.

In applications where you call the FMSTR\_Recorder periodically with a constant period (equidistantly in a time domain), specify the period in the Recorder configuration structure before calling FMSTR\_RecorderCreate. This setting enables the PC Host FreeMASTER tool to display the X-axis of the Recorder graph properly scaled for the time domain.

## 2.8 Driver usage

Start using or evaluating FreeMASTER by opening some of the example applications available in the driver setup package.

Follow these steps to enable the basic FreeMASTER connectivity in your application:

- Make sure that all \*.c files of the FreeMASTER driver from the *src/common andsrc/platforms/#your\_platform#* folder are a part of your compiler project. See [Driver files](#page-7-0) for more details.
- Configure the FreeMASTER driver by creating or editing the freemaster\_cfg.h file and by saving it into the application project directory. See [Driver configuration](#page-9-0) for more details.
- Include the *freemaster.h* file into any application source file that makes the FreeMASTER API calls.
- Initialize the Serial or CAN modules. Set the baud rate, parity, and other parameters of the communication. Do not enable the communication interrupts in the interrupt mask registers.
- For the FMSTR\_LONG\_INTR and FMSTR\_SHORT\_INTR modes, install the application-specific interrupt routine and call the FMSTR\_SerialIsr or FMSTR\_CanIsr functions from this handler.
- Call the FMSTR\_Init function early on in the application initialization code.
- Call the FMSTR\_RecorderCreate functions for each Recorder instance to enable the Recorder feature.
- In the main application loop, call the FMSTR\_Poll API function periodically when the application is idle.
- For the FMSTR\_SHORT\_INTR and FMSTR\_LONG\_INTR modes, enable the interrupts globally so that the interrupts can be handled by the CPU.

## 2.9 Communication troubleshooting

The most common problem that causes communication issues is a wrong baud rate setting or a wrong pin multiplexer setting of the target MCU. When a communication between the PC Host running FreeMASTER and the target MCU cannot be established, try enabling the FMSTR\_DEBUG\_TX option in the *freemaster\_cfg.h* file and call the FMSTR\_Poll function periodically in the main application task loop.

With this feature enabled, the FreeMASTER driver periodically transmits a test frame through the Serial or CAN lines. Use a logic analyzer or an oscilloscope to monitor the signals at the communication pins of the CPU device to examine whether the bit rate and signal polarity are configured properly.

# <span id="page-17-0"></span>Chapter 3 Driver API

This section describes the driver Application Programmer's Interface (API) needed to initialize and use the FreeMASTER serial communication driver.

## 3.1 Control API

There are three key functions to initialize and use the driver.

## 3.1.1 FMSTR\_Init

### Prototype

**FMSTR\_BOOL FMSTR\_Init(void)**

### **Declaration**

freemaster.h

### Implementation

freemaster\_protocol.c

### **Description**

This function initializes the internal variables of the FreeMASTER driver and enables the communication interface (SCI or CAN). This function does not change the configuration of the selected communication module. The module must be initialized before the FMSTR\_Init function is called.

A call to this function must occur before calling any other FreeMASTER driver API functions.

## 3.1.2 FMSTR\_Poll

### Prototype

**void FMSTR\_Poll(void)**

#### **Declaration**

freemaster.h

#### Implementation

freemaster\_protocol.c

### **Description**

In the poll-driven or short interrupt modes, this function handles the protocol decoding and execution (see [Driver interrupt modes\)](#page-13-0). In the poll-driven mode, this function also handles the communication interface with the PC. Typically, the FMSTR\_Poll function is called during the "idle" time in the main application task loop.

To prevent the receive data overflow (loss) on a serial interface, make sure that the FMSTR\_Poll function is called at least once per the time calculated as:

N \* Tchar

where:

- N is equal to the length of the receive FIFO queue (configured by the FMSTR\_COMM\_RQUEUE\_SIZE macro). N is 1 for the poll-driven mode.
- Tchar is the character time, which is the time needed to transmit or receive a single byte over the SCI line.

#### **NOTE**

In the long interrupt mode, this function typically compiles as an empty function and can still be called. It is worthwhile to call this function regardless of the interrupt mode used in the application. This approach enables a convenient switching between the different interrupt modes only by changing the configuration macros in the freemaster\_cfg.h file.

### 3.1.3 FMSTR\_SerialIsr / FMSTR\_CanIsr

#### Prototype

**void FMSTR\_SerialIsr(void)**

**void FMSTR\_CanIsr(void)**

#### **Declaration**

freemaster.h

#### Implementation

low-level driver C file

#### **Description**

This function contains the interrupt-processing code of the FreeMASTER driver. In long or short interrupt modes (see [Driver](#page-13-0) [interrupt modes\)](#page-13-0), this function must be called from the application interrupt service routine registered for the communication interrupt vector. On platforms where the communication module uses multiple interrupt vectors, the application should register a handler for all vectors and call this function at each interrupt.

#### NOTE

In a poll-driven mode, this function is compiled as an empty function and does not have to be used.

## 3.2 Recorder API

### 3.2.1 FMSTR\_RecorderCreate

#### Prototype

**FMSTR\_BOOL FMSTR\_RecorderCreate(FMSTR\_INDEX recIndex, FMSTR\_REC\_BUFF\* buffCfg)**

#### **Declaration**

freemaster.h

#### Implementation

freemaster\_rec.c

#### **Description**

This function registers a recorder instance and enables it to be used by the PC Host tool. Call this function for all recorder instances from 0 to the maximum number defined by the FMSTR\_USE\_RECORDER configuration option (minus one). An exception to this requirement is the recorder of instance #0 which may be automatically configured by FMSTR\_Init when the freemaster\_cfg.h configuration file defines the FMSTR\_REC\_BUFF\_SIZE and FMSTR\_REC\_TIMEBASE options.

For more information, see [Configurable items.](#page-9-0)

### 3.2.2 FMSTR\_Recorder

#### Prototype

```
void FMSTR_Recorder(FMSTR_INDEX recIndex)
```
### **Declaration**

<span id="page-19-0"></span>freemaster.h

#### Implementation

freemaster\_rec.c

### **Description**

This function takes a sample of the variables being recorded using the FreeMASTER Recorder instance recIndex. If the selected Recorder is not active when the FMSTR\_Recorder function is being called, the function returns immediately. When the Recorder is active, the values of the variables being recorded are copied into the recorder buffer and the trigger conditions are evaluated.

If a trigger condition is satisfied, the Recorder enters the post-trigger mode, where it counts down the follow-up samples (FMSTR\_Recorder function calls) and de-activates the Recorder when the required post-trigger samples are sampled.

The FMSTR\_Recorder function is typically called in the timer or PWM interrupt service routines. This function can also be called in the application main loop (for testing purposes).

## 3.2.3 FMSTR\_RecorderTrigger

### Prototype

**FMSTR\_RecorderTrigger(FMSTR\_INDEX recIndex)**

Declaration

freemaster.h

#### Implementation

freemaster\_rec.c

#### **Description**

This function forces the Recorder trigger condition to happen, which causes the Recorder to be automatically deactivated after the post-trigger samples are sampled. Use this function in the application when you want to have the trigger occurrence under your control.

## 3.3 Fast Recorder API

The Fast Recorder feature is not available in the FreeMASTER driver version 3. This feature was heavily dependent on the target platform and it was only available for the 56F8xxxx DSCs.

## 3.4 TSA API

When the TSA is enabled in the FreeMASTER driver configuration file (by setting the FMSTR\_USE\_TSA macro to a non-zero value), it defines the so-called TSA tables in the application. This section describes the macros that must to be used to define the TSA tables.

There can be any number of TSA tables spread across the application source files. There must be always exactly one TSA Table List defined, which informs the FreeMASTER driver about the active TSA tables.

When there is at least one TSA table and one TSA Table List defined in the application, the TSA information automatically appears in the FreeMASTER symbols list. After this, you can create the FreeMASTER variables based on these symbols.

## 3.4.1 TSA table definition

The TSA table describes the static or global variables together with their address, size, type, and access-protection information. If the TSA-described variables are of a structure type, the TSA table may also describe this type and provide you with access to the individual structure members of the variable.

The TSA table definition begins with the FMSTR\_TSA\_TABLE\_BEGIN macro:

#### **FMSTR\_TSA\_TABLE\_BEGIN(table\_id)**

Where table id is any valid C-language symbol identifying the table. There can be any number of TSA tables in the application.

After this opening macro, the TSA descriptors are placed using these macros:

**FMSTR\_TSA\_RW\_VAR(name, type)** // read/write variable entry

FMSTR TSA RO VAR(name, type) // read-only variable entry

**FMSTR\_TSA\_STRUCT(struct\_name)** // structure type entry

FMSTR TSA MEMBER(struct name, member name, type) // structure member entry

FMSTR TSA RW MEM(name, type, address, size) // read/write memory block

**FMSTR\_TSA\_RO\_MEM(name, type, address, size)** // read-only memory block

The table is closed using the FMSTR\_TSA\_TABLE\_END macro:

#### **FMSTR\_TSA\_TABLE\_END()**

The TSA descriptor macros accept these parameters:

- name—the variable name. The variable must be defined before the TSA descriptor references it.
- type—the variable or member type. Only one of the pre-defined type constants may be used, as described in Table 3.
- struct\_name—the structure type name. The type must be defined (typedef) before the TSA descriptor references it.
- member name—the structure member name, without the dot at the beginning. The parent structure name is specified as a separate parameter in the FMSTR\_TSA\_MEMBER descriptor.

#### NOTE

The structure member descriptors (FMSTR\_TSA\_MEMBER) must immediately follow the parent structure descriptor (FMSTR\_TSA\_STRUCT) in the table.

#### NOTE

To write-protect the variables in the FreeMASTER driver (FMSTR\_TSA\_RO\_VAR), enable the TSA-Safety feature in the configuration file.

#### NOTE

Despite its name, the FMSTR\_TSA\_STRUCT macro may be also used to describe the union data types.

### Table 3. TSA type constants

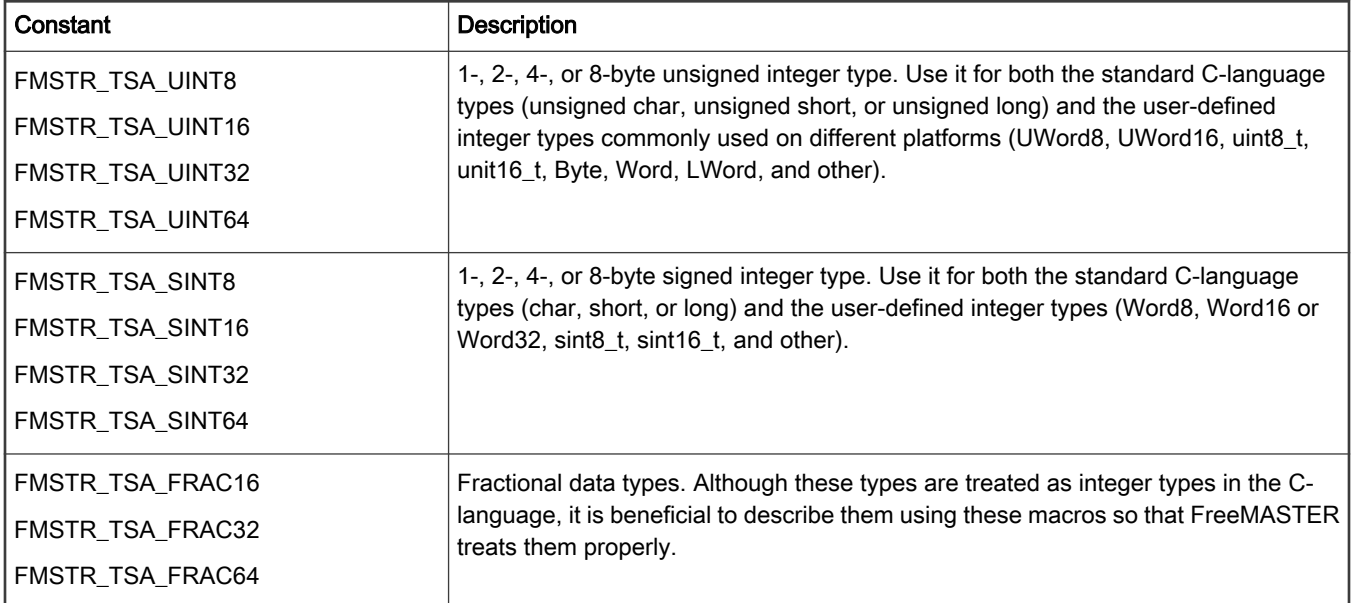

| FMSTR_TSA_FRAC_Q(m,n)                                                                                | Use the Q(m,n) form to describe the general Q fractional number format (m+n+1 =<br>total bits). Supported by FreeMASTER PC Host tool v2.0 (and higher).                                                                                                    |
|----------------------------------------------------------------------------------------------------|----------------------------------------------------------------------------------------------------|
| <b>FMSTR TSA UFRAC16</b><br>FMSTR_TSA_UFRAC32<br><b>FMSTR TSA UFRAC64</b><br>FMSTR_TSA_UFRAC_UQ(m,n) | Unsigned fractional data types. Although these types are treated as unsigned integer<br>types in the C-language, it is beneficial to describe them using these macros so that<br>FreeMASTER treats them properly.<br>Use the UQ(m,n) form to describe the general Q fractional number format ( $m+n$ = total<br>bits). Supported by FreeMASTER PC Host tool v2.0 (and higher). |
| FMSTR TSA FLOAT                                                                                      | 4-byte standard IEEE floating-point type.                                                                                                    |
| <b>FMSTR TSA DOUBLE</b>                                                                              | 8-byte standard IEEE floating-point type.                                                                                                    |
| FMSTR_TSA_POINTER                                                                                    | Generic pointer type defined as a 16-bit or 32-bit integer (based on the platform).                                                                                                    |
| FMSTR TSA USERTYPE(name)                                                                             | Structure or union type. Specify the type name as the argument.                                                                                                    |

Table 3. TSA type constants (continued)

## 3.4.2 TSA Table List

There must be exactly one TSA Table List in the application. The list contains one entry for each TSA table defined anywhere in the application.

The TSA Table List begins with the FMSTR\_TSA\_TABLE\_LIST\_BEGIN macro:

```
FMSTR_TSA_TABLE_LIST_BEGIN()
```
and continues with the TSA table entries for each table:

```
FMSTR_TSA_TABLE(table_id)
```

```
FMSTR_TSA_TABLE(table_id2)
```

```
FMSTR_TSA_TABLE(table_id3)
```
...

The list is closed with the FMSTR\_TSA\_TABLE\_LIST\_END macro:

```
FMSTR_TSA_TABLE_LIST_END()
```
## 3.4.3 TSA Active Content entries

In FreeMASTER v2.0 (and higher), the TSA Active Content is supported, enabling the TSA tables to describe the memory-mapped files, virtual directories, and URL hyperlinks. FreeMASTER can access such objects similarly to accessing the files and folders on the local hard drive.

With this new set of TSA entries, the FreeMASTER pages can be embedded directly into the target MCU flash and accessed by FreeMASTER directly over the communication line. The HTML-coded pages rendered inside the FreeMASTER window can access the TSA Active Content resources using a special URL with the fmstr: protocol.

This example provides an overview of the supported TSA Active Content entries:

```
FMSTR_TSA_TABLE_BEGIN(files_and_links)
```
// Directory entry applies to all subsequent MEMFILE entries

FMSTR TSA DIRECTORY("/text files") // entering a new virtual directory

// the *readme.txt* file will be accessible at the *fmstr://text\_files/readme.txt* URL

```
FMSTR_TSA_MEMFILE("readme.txt", readme_txt, sizeof(readme_txt)) // memory-mapped file
```

```
// files can also be specified with a full path so the DIRECTORY entry does not apply
```
**FMSTR\_TSA\_MEMFILE("/index.htm", index, sizeof(index))** // memory-mapped file

**FMSTR\_TSA\_MEMFILE("/prj/demo.pmp", demo\_pmp, sizeof(demo\_pmp))** // memory-mapped file

// hyperlinks can point to a local MEMFILE object or to the Internet

**FMSTR\_TSA\_HREF("Board's Built-in Welcome Page", "/index.htm") FMSTR\_TSA\_HREF("FreeMASTER Home Page", "http://www.nxp.com/freemaster")**

// project file links simplify opening the projects from any URLs

**FMSTR\_TSA\_PROJECT("Demonstration Project (embedded)", "/prj/demo.pmp") FMSTR\_TSA\_PROJECT("Full Project (online)", "http://mycompany.com/prj/demo.pmp")**

FMSTR\_TSA\_TABLE\_END()

### 3.4.4 FMSTR\_SetUpTsaBuff

### Prototype

FMSTR\_BOOL FMSTR\_SetUpTsaBuff(FMSTR\_ADDR\_buffAddr, FMSTR\_SIZE buffSize);

#### **Declaration**

freemaster.h

Implementation

freemaster\_tsa.c

#### **Arguments**

**buffAddr**(in)—address of the memory buffer for the dynamic TSA table

buffSize(in)—size of the memory buffer which determines the maximum number of TSA entries to be added in the runtime

#### **Description**

This function must be used to assign the RAM memory buffer to the TSA subsystem when FMSTR\_USE\_TSA\_DYNAMIC is enabled. The memory buffer is then used to store the TSA entries added dynamically to the runtime TSA table using the FMSTR\_TsaAddVar function call. The runtime TSA table is processed by the FreeMASTER PC Host tool along with all static tables as soon as the communication port is open.

The size of the memory buffer determines the number of TSA entries that can be added dynamically. Depending on the MCU platform, one TSA entry takes either 8 or 16 bytes.

### 3.4.5 FMSTR\_TsaAddVar

#### Prototype

**FMSTR\_BOOL FMSTR\_TsaAddVar(FMSTR\_TSATBL\_STRPTR tsaName, FMSTR\_TSATBL\_STRPTR tsaType, FMSTR\_TSATBL\_VOIDPTR varAddr, FMSTR\_SIZE32 varSize, FMSTR\_SIZE flags);**

#### **Declaration**

freemaster.h

#### Implementation

freemaster\_tsa.c

#### **Arguments**

tsaName(in)—name of the object

*tsaType*(in)—name of the object type

varAddr(in)-address of the object

varSize(in)-size of the object

<span id="page-23-0"></span>flags(in)—access flags; a combination of these values:

- FMSTR\_TSA\_INFO\_RO\_VAR—read-only memory-mapped object (typically a variable)
- FMSTR\_TSA\_INFO\_RW\_VAR—read/write memory-mapped object
- FMSTR\_TSA\_INFO\_NON\_VAR—other entry, describing structure types, structure members, enumerations, and other types

### **Description**

This function can be called only when the dynamic TSA table is enabled by the FMSTR\_USE\_TSA\_DYNAMIC configuration option and when the FMSTR\_SetUpTsaBuff function call is made to assign the dynamic TSA table memory. This function adds an entry into the dynamic TSA table. It can be used to register a read-only or read/write memory object or describe an item of the user-defined type.

See [TSA table definition](#page-19-0) for more details about the TSA table entries.

## 3.5 Application Commands API

## 3.5.1 FMSTR\_GetAppCmd

### Prototype

**FMSTR\_APPCMD\_CODE FMSTR\_GetAppCmd(void)**

### **Declaration**

freemaster.h

### Implementation

freemaster\_appcmd.c

### **Description**

This function can be used to detect if there is an Application Command waiting to be processed by the application. If no command is pending, this function returns the FMSTR\_APPCMDRESULT\_NOCMD constant. Otherwise, this function returns the code of the Application Command that must be processed. Use the FMSTR\_AppCmdAck call to acknowledge the Application Command after it is processed and to return the appropriate result code to the host.

The FMSTR\_GetAppCmd function does not report the commands for which a callback handler function exists. If the FMSTR\_GetAppCmd function is called when a callback-registered command is pending (and before it is actually processed by the callback function), this function returns FMSTR\_APPCMDRESULT\_NOCMD.

## 3.5.2 FMSTR\_GetAppCmdData

### Prototype

**FMSTR\_APPCMD\_PDATA FMSTR\_GetAppCmdData(FMSTR\_SIZE\* dataLen)**

#### **Declaration**

freemaster.h

#### Implementation

freemaster\_appcmd.c

#### **Arguments**

dataLen(out)—pointer to the variable that receives the length of the data available in the buffer. It can be NULL when this information is not needed.

#### **Description**

<span id="page-24-0"></span>This function can be used to retrieve the Application Command data when the application determines that an Application Command is pending (see [FMSTR\\_GetAppCmd\)](#page-23-0).

There is just a single buffer to hold the Application Command data (the buffer length is FMSTR\_APPCMD\_BUFF\_SIZE bytes). If the data are to be used in the application after the command is processed by the FMSTR\_AppCmdAck call, copy the data out to a private buffer.

## 3.5.3 FMSTR\_AppCmdAck

### Prototype

**void FMSTR\_AppCmdAck(FMSTR\_APPCMD\_RESULT resultCode)**

#### **Declaration**

freemaster.h

### Implementation

freemaster\_appcmd.c

#### **Arguments**

resultCode(in)—the result code which is to be returned to FreeMASTER

### **Description**

This function is used when the Application Command processing finishes in the application. The resultCode passed to this function is returned back to the host and the driver is re-initialized to expect the next Application Command.

After this function is called and before the next Application Command arrives, the return value of the FMSTR\_GetAppCmd function is FMSTR\_APPCMDRESULT\_NOCMD.

## 3.5.4 FMSTR\_AppCmdSetResponseData

### Prototype

**void FMSTR\_AppCmdSetResponseData(FMSTR\_ADDR resultDataAddr, FMSTR\_SIZE resultDataLen)**;

#### **Declaration**

freemaster.h

#### Implementation

freemaster\_appcmd.c

#### **Arguments**

resultDataAddr(in)—pointer to the data buffer that is to be copied to the Application Command data buffer

resultDataLen (in)—length of the data to be copied. It must not exceed the FMSTR\_APPCMD\_BUFF\_SIZE value.

#### **Description**

This function can be used before the Application Command processing finishes, when there are data to be returned back to the PC.

The response data buffer is copied into the Application Command data buffer, from where it is accessed when the host requires it. Do not use FMSTR\_GetAppCmdData and the data buffer after FMSTR\_AppCmdSetResponseData is called.

NOTE

The current version of FreeMASTER does not support the Application Command response data.

## 3.5.5 FMSTR\_RegisterAppCmdCall

### Prototype

**FMSTR\_BOOL FMSTR\_RegisterAppCmdCall( FMSTR\_APPCMD\_CODE appCmdCode, FMSTR\_PAPPCMDFUNC callbackFunc);**

### <span id="page-25-0"></span>**Declaration**

freemaster.h

### Implementation

freemaster\_appcmd.c

### **Arguments**

appCmdCode(in)—the Application Command code for which the callback is to be registered

callbackFunc(in)—pointer to the callback function that is to be registered. Use NULL to unregister a callback registered previously with this Application Command.

### Return Value

This function returns a non-zero value when the callback function was successfully registered or unregistered. It can return zero when you try to register a callback function for more than FMSTR\_MAX\_APPCMD\_CALLS different Application Commands.

### **Description**

This function can be used to register the given function as a callback handler for the Application Command. The Application Command is identified using single-byte code. The callback function is invoked automatically by the FreeMASTER driver when the protocol decoder obtains a request to get the application command result code.

The prototype of the callback function is

### FMSTR\_APPCMD\_RESULT HandlerFunction(FMSTR\_APPCMD\_CODE nAppcmd, FMSTR\_APPCMD\_PDATA pData, FMSTR\_SIZE nDataLen).

Where:

nAppcmd-Application Command code

pData-points to the Application Command data received (if any)

nDataLen-information about the Application Command data length

The return value of the callback function is used as the Application Command Result Code and returned to FreeMASTER.

### NOTE

The FMSTR\_MAX\_APPCMD\_CALLS configuration macro defines how many different Application Commands may be handled by a callback function. When FMSTR\_MAX\_APPCMD\_CALLS is undefined or defined as zero, the FMSTR\_RegisterAppCmdCall function always fails.

## 3.6 Pipes API

## 3.6.1 FMSTR\_PipeOpen

### Prototype

**FMSTR\_HPIPE FMSTR\_PipeOpen(FMSTR\_PIPE\_PORT pipePort, FMSTR\_PPIPEFUNC pipeCallback, FMSTR\_ADDR pipeRxBuff, FMSTR\_PIPE\_SIZE pipeRxSize, FMSTR\_ADDR pipeTxBuff, FMSTR\_PIPE\_SIZE pipeTxSize, FMSTR\_U8 type, const FMSTR\_CHAR \*name);**

### Declaration

freemaster.h

#### Implementation

freemaster\_pipes.c

#### **Arguments**

pipePort(in)—port number that identifies the pipe for the client

pipeCallback (in)—pointer to the callback function that is called whenever a pipe data status changes

pipeRxBuff (in)—address of the receive memory buffer

pipeRxSize (in)-size of the receive memory buffer

pipeTxBuff (in)-address of the transmit memory buffer

pipeTxSize (in)-size of the transmit memory buffer

type (in)—a combination of FMSTR\_PIPE\_MODE\_xxx and FMSTR\_PIPE\_SIZE\_xxx constants describing primary pipe data format and usage. This type helps FreeMASTER decide how to access the pipe by default. Optional, use 0 when undetermined.

name (in)—user name of the pipe port. This name is visible to the FreeMASTER user when creating the graphical pipe interface.

#### **Description**

This function initializes a new pipe and makes it ready to accept or send the data to the PC Host client. The receive memory buffer is used to store the received data before they are read out by the FMSTR\_PipeRead call. When this buffer gets full, the PC Host client denies the data transmission into this pipe until there is enough free space again. The transmit memory buffer is used to store the data transmitted by the application to the PC Host client using the FMSTR\_PipeWrite call. The transmit buffer can get full when the PC Host is disconnected or when it is slow in receiving and reading out the pipe data.

The function returns the pipe handle which must be stored and used in the subsequent calls to manage the pipe object.

The callback function (if specified) is called whenever new data are received through the pipe and available for reading. This callback is also called when the data waiting in the transmit buffer are successfully pushed to the PC Host and the transmit buffer free space increases. The prototype of the callback function provided by the user application must be as follows. The PipeHandler name is only a placeholder and must be defined by the application.

#### void PipeHandler(FMSTR\_HPIPE pipeHandle);

### 3.6.2 FMSTR\_PipeClose

#### Prototype

**void FMSTR\_PipeClose(FMSTR\_HPIPE pipeHandle);**

#### **Declaration**

freemaster.h

#### Implementation

freemaster\_pipes.c

#### **Arguments**

pipeHandle(in)—pipe handle returned from the FMSTR\_PipeOpen function call

#### **Description**

This function de-initializes the pipe object. No data can be received or sent on the pipe after this call.

### 3.6.3 FMSTR\_PipeWrite

#### Prototype

**FMSTR\_PIPE\_SIZE FMSTR\_PipeWrite(FMSTR\_HPIPE pipeHandle, FMSTR\_ADDR pipeData, FMSTR\_PIPE\_SIZE pipeDataLen,** FMSTR PIPE SIZE writeGranularity);

### **Declaration**

freemaster.h

#### Implementation

freemaster\_pipes.c

#### **Arguments**

pipeHandle(in)—pipe handle returned from the FMSTR\_PipeOpen function call

pipeData(in)—address of the data to be written

pipeDataLen(in)—length of the data to be written

writeGranularity(in)—size of the minimum unit of data which is to be written

#### **Description**

This function puts the user-specified data into the pipe's transmit memory buffer and schedules it for transmission. This function returns the number of bytes that were successfully written into the buffer. This number may be smaller than the number of the requested bytes if there is not enough free space in the transmit buffer.

The writeGranularity argument can be used to split the data into smaller chunks, each of the size given by the writeGranularity value. The FMSTR\_PipeWrite function writes as many data chunks as possible into the transmit buffer and does not attempt to write an incomplete chunk. This feature can prove to be useful to avoid the intermediate caching when writing an array of integer values or other multi-byte data items. When making the nGranularity value equal to the nLength value, all data are considered as one chunk which is either written successfully as a whole or not at all. The nGranularity value of 0 or 1 disables the data-chunk approach.

### 3.6.4 FMSTR\_PipeRead

#### Prototype

**FMSTR\_PIPE\_SIZE FMSTR\_PipeRead(FMSTR\_HPIPE pipeHandle, FMSTR\_ADDR pipeData, FMSTR\_PIPE\_SIZE pipeDataLen, FMSTR\_PIPE\_SIZE readGranularity);**

#### **Declaration**

freemaster.h

Implementation

freemaster\_pipes.c

#### **Arguments**

pipeHandle(in)—pipe handle returned from the FMSTR\_PipeOpen function call

pipeData(in)—address of the data buffer to be filled with the received data

pipeDataLen(in)—length of the data to be read

readGranularity(in)-size of the minimum unit of data which is to be read

#### **Description**

This function copies the data received from the pipe from its receive buffer to the user buffer for further processing. The function returns the number of bytes that were successfully copied to the buffer. This number may be smaller than the number of the requested bytes if there is not enough data bytes available in the receive buffer.

The readGranularity argument can be used to copy the data in larger chunks in the same way as described in the FMSTR\_PipeWrite function.

## 3.7 API data types

This section describes the data types used in the FreeMASTER driver. The information provided here can help you to modify or port the FreeMASTER Serial Communication Driver to those NXP platforms that are not officially supported yet.

> The licensing condition prohibits using FreeMASTER and the FreeMASTER Serial Communication Driver with non-NXP MPU or MCU products. NOTE

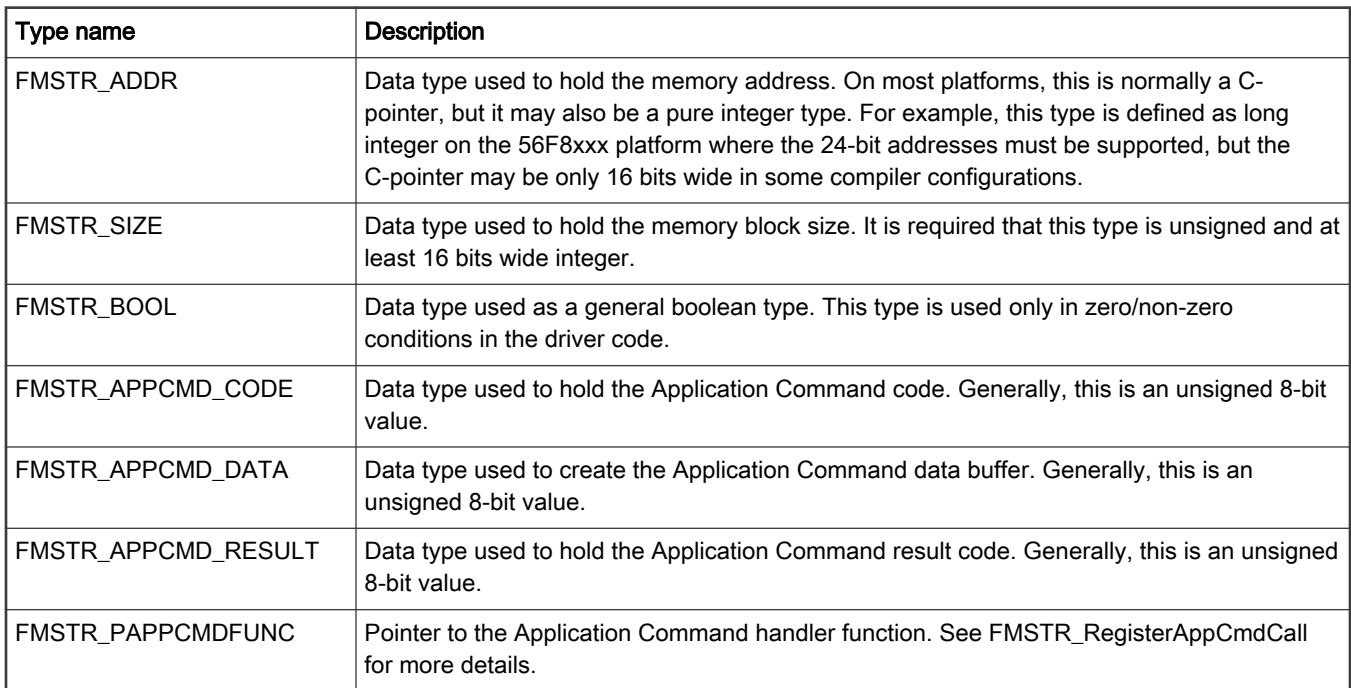

### Table 4. Public data types

Table 5 describes the TSA-specific public data types. These types are declared in the freemaster\_tsa.h header file, which is included in the user application indirectly by the *freemaster.h* file.

### Table 5. TSA public data types

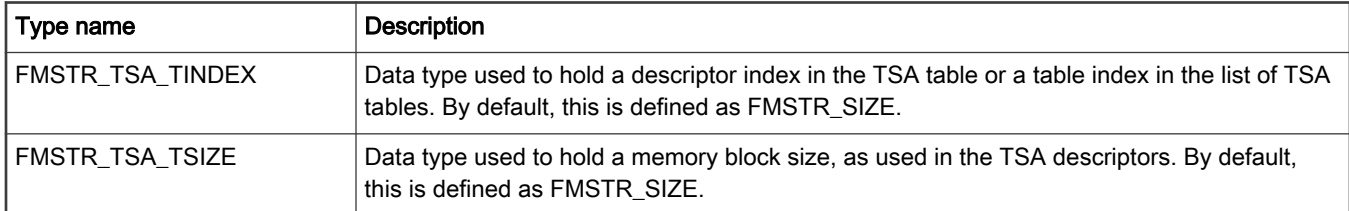

Table 6 describes the data types used by the FreeMASTER Pipes API:

#### Table 6. Pipe-related data types

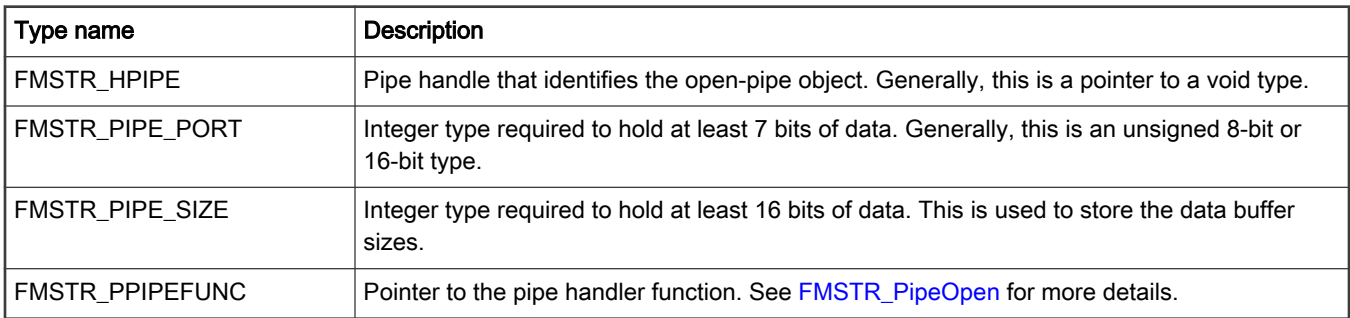

[Table 7](#page-29-0) describes the data types used internally by the FreeMASTER driver. The data types are declared in the platform-specific header file and they are not available in the application code.

## <span id="page-29-0"></span>Table 7. Private data types

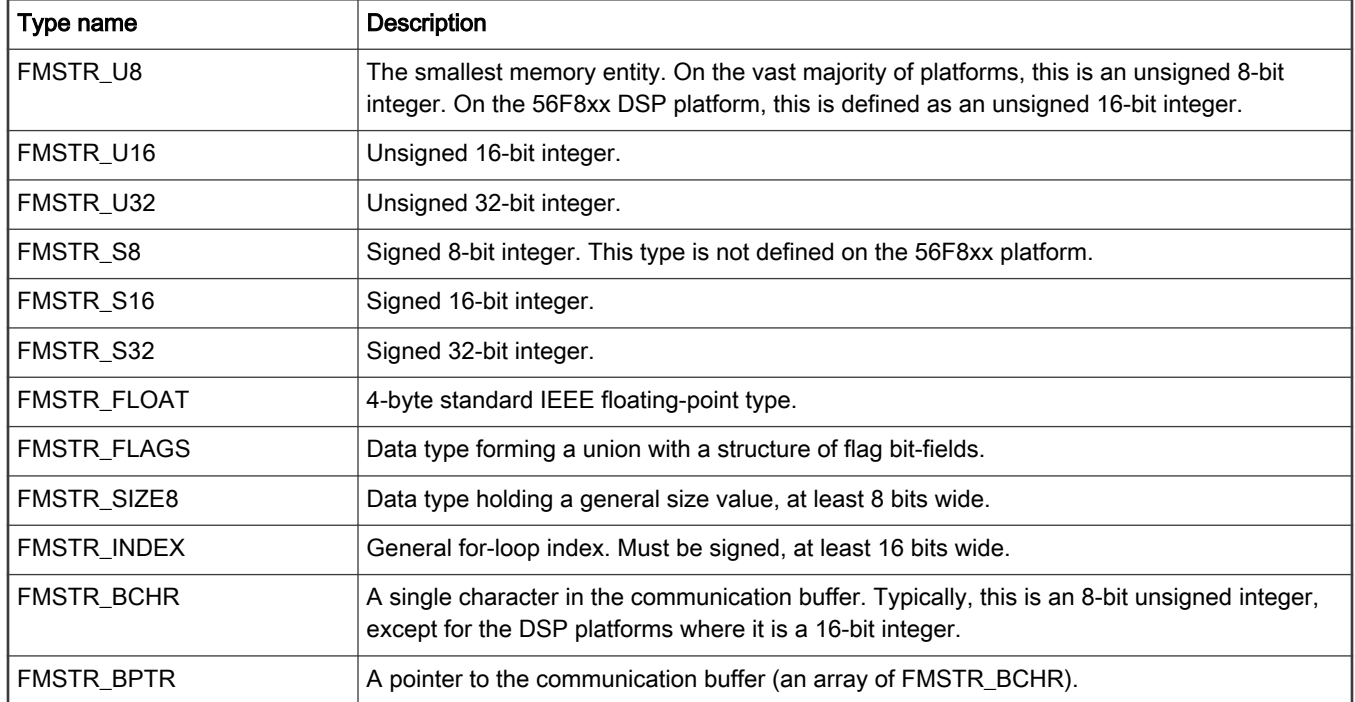

# <span id="page-30-0"></span>Appendix A **References**

- FreeMASTER Usage Serial Driver Implementation (document [AN4752\)](http://www.nxp.com/doc/AN4752)
- Integrating FreeMASTER Time Debugging Tool With CodeWarrior For Microcontrollers v10.X Project (document [AN4771\)](http://www.nxp.com/doc/AN4771)
- Flash Driver Library For MC56F847xx And MC56F827xx DSC Family (document [AN4860\)](http://www.nxp.com/doc/AN4860)
- FreeMASTER tool home: [www.nxp.com/freemaster](https://www.nxp.com/freemaster)
- FreeMASTER community area: [community.nxp.com/community/freemaster](https://community.nxp.com/community/freemaster)
- MCUXpresso SDK home: [www.nxp.com/mcuxpresso](https://www.nxp.com/mcuxpresso)
- MCUXpresso SDK builder: [mcuxpresso.nxp.com/en](https://mcuxpresso.nxp.com/en)

# <span id="page-31-0"></span>Appendix B Revision history

Table 8 summarizes the changes done to this document since the initial release.

### Table 8. Revision history

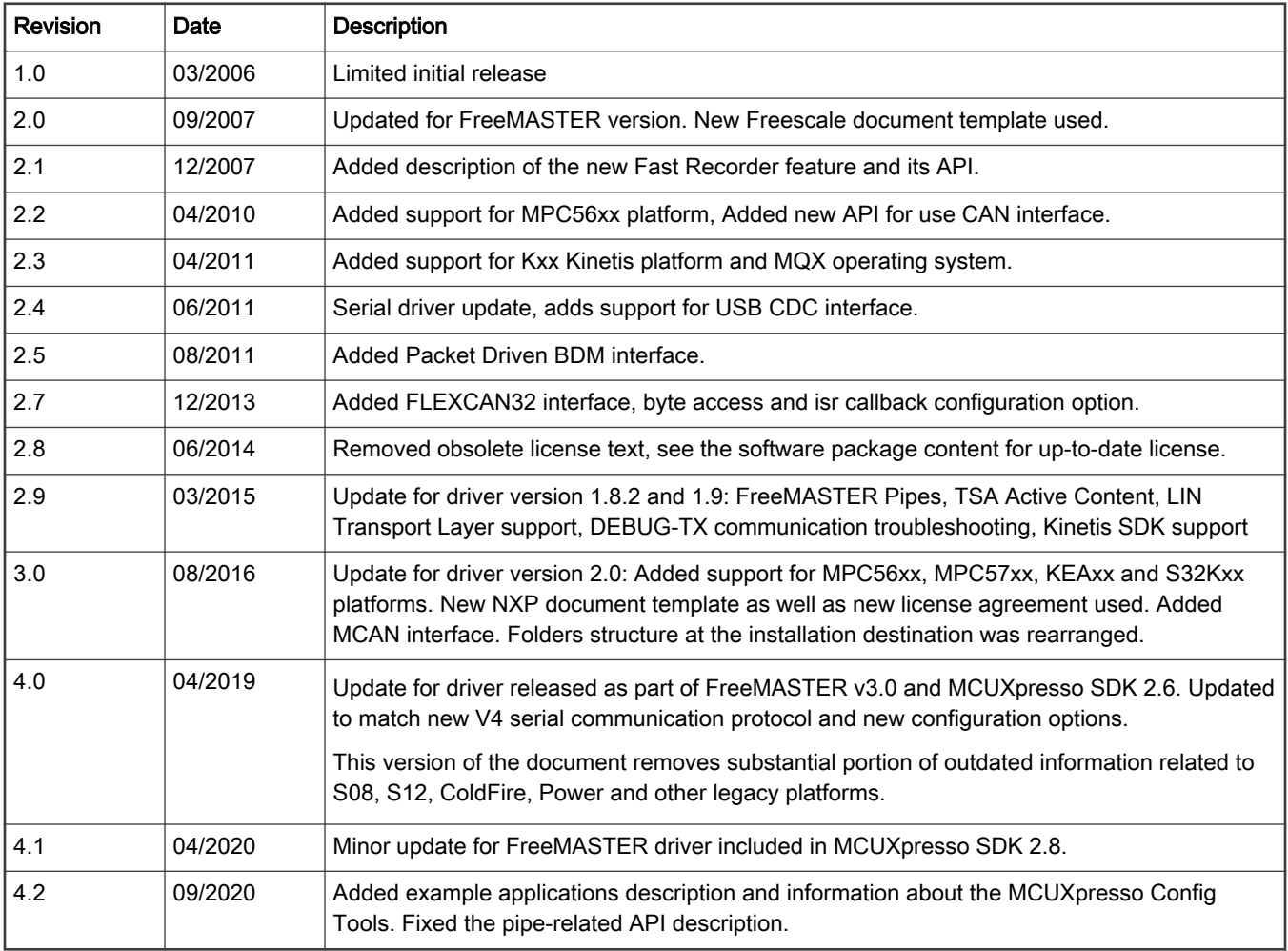

#### How To Reach Us

Home Page:

[nxp.com](http://www.nxp.com)

Web Support:

[nxp.com/support](http://www.nxp.com/support)

Information in this document is provided solely to enable system and software implementers to use NXP products. There are no express or implied copyright licenses granted hereunder to design or fabricate any integrated circuits based on the information in this document. NXP reserves the right to make changes without further notice to any products herein.

NXP makes no warranty, representation, or guarantee regarding the suitability of its products for any particular purpose, nor does NXP assume any liability arising out of the application or use of any product or circuit, and specifically disclaims any and all liability, including without limitation consequential or incidental damages. "Typical" parameters that may be provided in NXP data sheets and/or specifications can and do vary in different applications, and actual performance may vary over time. All operating parameters, including "typicals," must be validated for each customer application by customer's technical experts. NXP does not convey any license under its patent rights nor the rights of others. NXP sells products pursuant to standard terms and conditions of sale, which can be found at the following address: [nxp.com/SalesTermsandConditions](http://www.nxp.com/SalesTermsandConditions).

While NXP has implemented advanced security features, all products may be subject to unidentified vulnerabilities. Customers are responsible for the design and operation of their applications and products to reduce the effect of these vulnerabilities on customer's applications and products, and NXP accepts no liability for any vulnerability that is discovered. Customers should implement appropriate design and operating safeguards to minimize the risks associated with their applications and products.

NXP, the NXP logo, NXP SECURE CONNECTIONS FOR A SMARTER WORLD, COOLFLUX, EMBRACE, GREENCHIP, HITAG, I2C BUS, ICODE, JCOP, LIFE VIBES, MIFARE, MIFARE CLASSIC, MIFARE DESFire, MIFARE PLUS, MIFARE FLEX, MANTIS, MIFARE ULTRALIGHT, MIFARE4MOBILE, MIGLO, NTAG, ROADLINK, SMARTLX, SMARTMX, STARPLUG, TOPFET, TRENCHMOS, UCODE, Freescale, the Freescale logo, AltiVec, C‑5, CodeTEST, CodeWarrior, ColdFire, ColdFire+, C‑Ware, the Energy Efficient Solutions logo, Kinetis, Layerscape, MagniV, mobileGT, PEG, PowerQUICC, Processor Expert, QorIQ, QorIQ Qonverge, Ready Play, SafeAssure, the SafeAssure logo, StarCore, Symphony, VortiQa, Vybrid, Airfast, BeeKit, BeeStack, CoreNet, Flexis, MXC, Platform in a Package, QUICC Engine, SMARTMOS, Tower, TurboLink, UMEMS, EdgeScale, EdgeLock, eIQ, and Immersive3D are trademarks of NXP B.V. All other product or service names are the property of their respective owners. AMBA, Arm, Arm7, Arm7TDMI, Arm9, Arm11, Artisan, big.LITTLE, Cordio, CoreLink, CoreSight, Cortex, DesignStart, DynamIQ, Jazelle, Keil, Mali, Mbed, Mbed Enabled, NEON, POP, RealView, SecurCore, Socrates, Thumb, TrustZone, ULINK, ULINK2, ULINK-ME, ULINK-PLUS, ULINKpro, µVision, Versatile are trademarks or registered trademarks of Arm Limited (or its subsidiaries) in the US and/or elsewhere. The related technology may be protected by any or all of patents, copyrights, designs and trade secrets. All rights reserved. Oracle and Java are registered trademarks of Oracle and/or its affiliates. The Power Architecture and Power.org word marks and the Power and Power.org logos and related marks are trademarks and service marks licensed by Power.org.

#### © NXP B.V. 2020. All rights reserved.

For more information, please visit: http://www.nxp.com For sales office addresses, please send an email to: salesaddresses@nxp.com

> Date of release: 09/2020 Document identifier: FMSTRSCIDRVUG

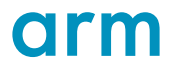